# Insta360

Insta360 GO 3

## Instrukcja obsługi

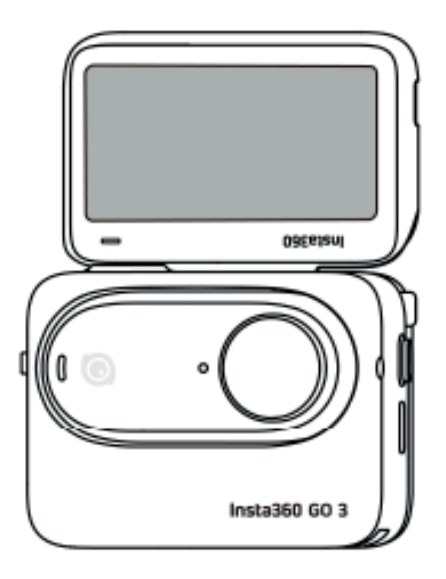

## Wprowadzenie do produktu

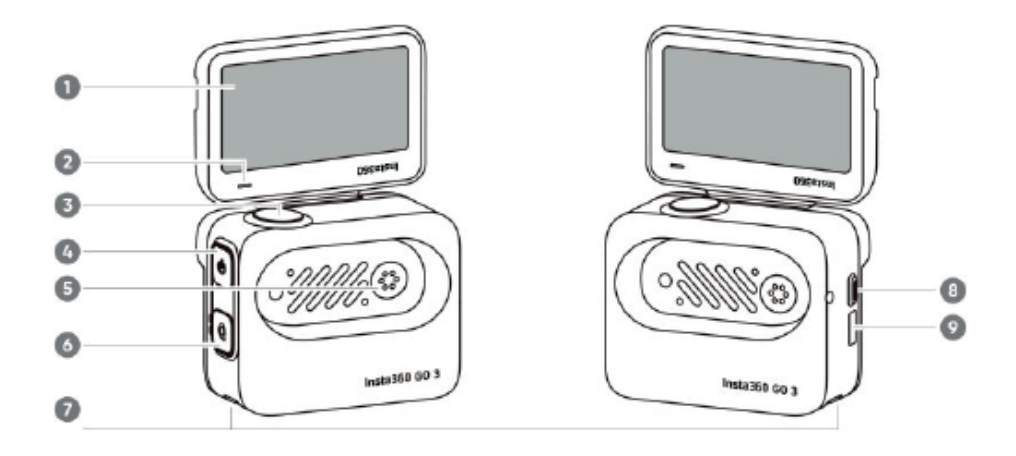

- 1. Odchylany ekran dotykowy
- 2. Wskaźnik Action Pod
- 3. Przycisk migawki
- 4. Przycisk zasilania
- 5. Miejsce ładowania
- 6. Przycisk szybkiego dostępu
- 7. Zatrzask montażowy
- 8. Przełącznik zwalniający
- 9. Port ładowania typu C

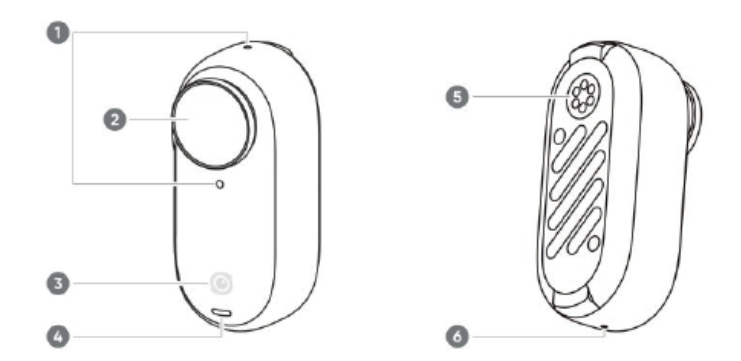

- 1. Mikrofon
- 2. Obiektyw
- 3. Przycisk GO 3
- 4. Lampka kontrolna kamery
- 5. Miejsce ładowania
- 6. Głośnik

## Akcesoria standardowe

Kamerę GO 3 i Action Pod można zamontować na różnych akcesoriach, co pozwala na swobodne fotografowanie w dowolnym miejscu.

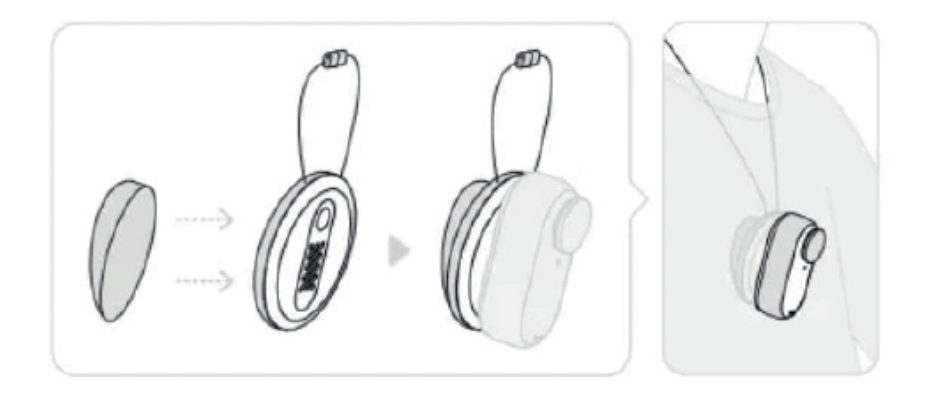

Załóż magnetyczną zawieszkę, umieszczając ją wewnątrz ubrania. Następnie przymocuj kamerę do przedniej części zawieszki.

Regulacja kąta

Umieść klips z tyłu zawieszki magnetycznej, aby wyregulować kąt.

Uwaga: Jeśli masz rozrusznik serca, nie używaj tego akcesorium ze względu na jego magnetyzm. W celu uzyskania optymalnej wysokości fotografowania wskazane jest skrócenie zawieszki na szyję.

Może być używany z GO 3 lub Action Pod.

Przyklej do płaskiej, czystej powierzchni. Mocno dociśnij przez 10 sekund po przyklejeniu i pozostaw na około 30 minut przed użyciem.

#### Sposób użycia:

1. Naciśnij klamry po dwóch stronach stojaka Pivot i przymocuj do niego GO 3 lub Action Pod. Upewnij się, że kierunek kamery jest taki sam, jak oznaczenie kamery na stojaku.

2. Zdejmij silikonową osłonę ochronną z podstawy stojaka i przyklej stojak do czystej, płaskiej powierzchni.

Uwagi: Podstawę stojaka można zdemontować. Punkt montażowy 1/4''na spodzie stojaka umożliwia korzystanie z innych akcesoriów.

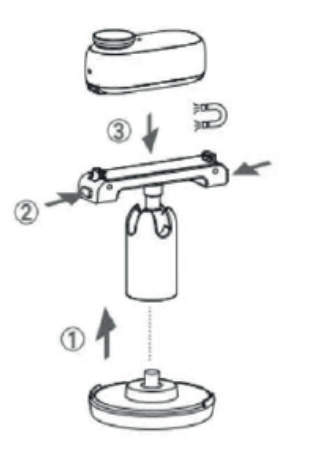

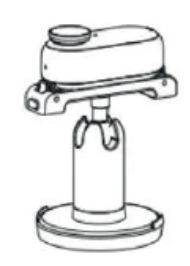

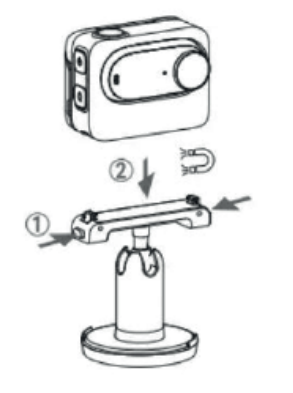

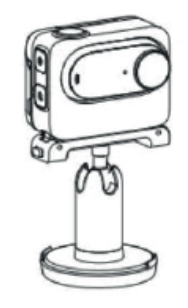

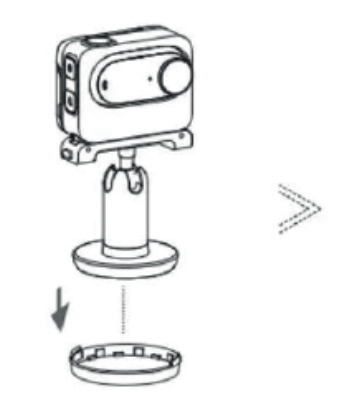

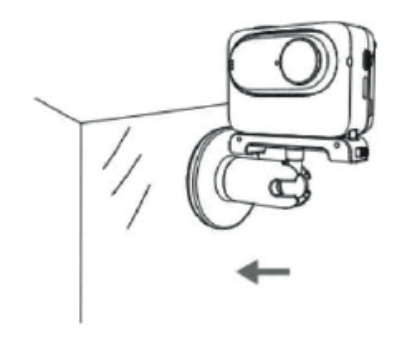

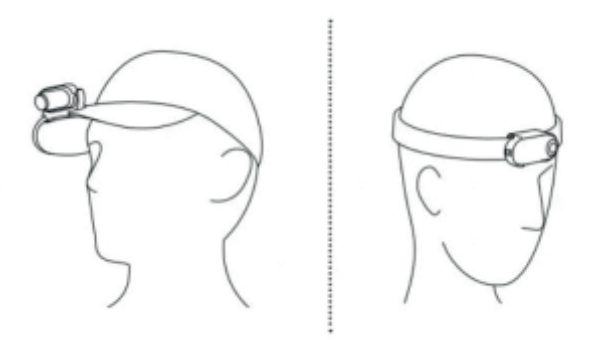

Włóż GO 3 do klipsa mocowania i upewnij się, że jest dobrze osadzony. Przymocuj klips do krawędzi czapki lub innego przedmiotu i ustaw go pod żądanym kątem.

## Pierwsze użycie

#### Ładowanie

Użyj kabla do szybkiego ładowania typu C do typu A znajdującego się w zestawie, aby podłączyć port USB-C stacji GO 3 Action Pod do ładowarki USB-C. Podczas ładowania, gdy urządzenie jest wyłączone, wskaźnik Action Pod będzie świecić na czerwono. Po pełnym naładowaniu akumulatora wskaźnik zgaśnie. Naładowanie do 80% trwa około 47 minut, a do pełna około 65 minut.

Czas ładowania GO 3 23 minuty - 80% 35 minut - 100%

Czas ładowania Action Pod 47 minut - 80% 65 minut - 100%

Umieść kamerę GO 3 wewnątrz Action Pod i podłącz kabel ładujący do Action Pod. Podczas ładowania zarówno kamera, jak i wskaźnik Action Pod będą świecić na czerwono. Odpowiedni wskaźnik zgaśnie, gdy urządzenie zostanie w pełni naładowane. Gdy oba wskaźniki zgasną, oba urządzenia są w pełni naładowane.

Uwaga: Wskazane jest korzystanie z dedykowanej ładowarki do urządzenia GO 3. Jeśli urządzenie jest podłączone do portu USB komputera lub innego przenośnego źródła zasilania, zasilanie może być niewystarczające do jednoczesnego naładowania kamery i Action Pod.

## Aktywacja

Przed pierwszym użyciem urządzenia GO 3 należy je aktywować w aplikacji Insta360.

Kroki:

1. Kliknij tutaj, aby pobrać aplikację Insta360. Alternatywnie, wyszukaj "Insta360" w App Store lub Google Play Store.

2. Naciśnij przycisk zasilania, aby włączyć urządzenie GO 3.

3. Włącz Wi-Fi i Bluetooth w smartfonie.

4. Otwórz aplikację Insta360 i kliknij ikonę kamery u dołu strony. W wyskakującym oknie wybierz urządzenie, z którym chcesz się połączyć, a następnie postępuj zgodnie z instrukcjami wyświetlanymi na ekranie, aby dokończyć połączenie. Domyślna nazwa kamery to "GO 3 \*\*\*\*\*\*", gdzie \*\*\*\*\*\* to sześć ostatnich cyfr numeru seryjnego znajdującego się na opakowaniu urządzenia GO 3. Przy pierwszym połączeniu z GO 3 konieczne będzie potwierdzenie połączenia na ekranie Action Pod.

5. Po pomyślnym podłączeniu kamery postępuj zgodnie z instrukcjami wyświetlanymi na ekranie, aby aktywować kamerę. Aplikacja wyświetli komunikat z prośbą o aktualizację oprogramowania sprzętowego, jeśli dostępna jest nowa wersja. Postępuj zgodnie z komunikatami na ekranie, aby zaktualizować oprogramowanie sprzętowe urządzenia GO 3 i Action Pod.

## Podstawowe użycie

Instrukcje dotyczące przycisków Action Pod:

Przycisk zasilania:

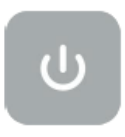

- Naciśnij raz:

Włączanie urządzenia GO 3.

Wybudzenie urządzenia GO 3.

Włączanie/wyłączanie ekranu dotykowego Action Pod.

- Przytrzymaj przez 2 sekundy: Wyłączanie (zwolnij przycisk, gdy pojawi się animacja wyłączania).

- Przytrzymaj przycisk przez 5 sekund: Wymuszenie wyłączenia.

Przycisk migawki

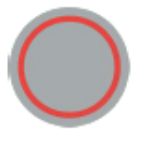

- Naciśnij raz:

Wykonanie zdjęcia lub rozpoczęcie/zatrzymanie nagrywania wideo. Szybkie włączenie kamery i rozpoczęcie nagrywania (jeśli urządzenie GO 3 jest wyłączone i znajduje się w Action Pod).

Potwierdzenie połączenia w aplikacji (przy pierwszym połączeniu).

#### Przycisk szybkiego dostępu

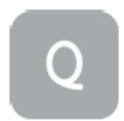

- Naciśnij raz:

Naciśnij raz, aby wejść do zaprogramowanego menu lub przełączyć tryby fotografowania. Naciśnij ponownie, aby przełączać różne tryby lub ustawienia wstępne.

Pierwsze naciśnięcie spowoduje domyślne przejście do trybu fotografowania. Naciśnij ikonę przełącznika w lewym górnym rogu, aby przejść do ustawień wstępnych.

Instrukcje dotyczące przycisku GO 3:

- Naciśnij raz:

Wykonanie zdjęcia lub rozpoczęcie/zatrzymanie nagrywania wideo.

Potwierdzenie połączenia w aplikacji (przy pierwszym połączeniu).

Szybkie włączenie kamery i rozpoczęcie nagrywania (jeśli urządzenie GO 3 jest wyłączone i znajduje się poza Action Pod).

- Przytrzymaj przez 2 sekundy: Wyłączenie

- Przytrzymaj przez 5 sekund: Wymuszanie wyłączenia

Funkcje przycisków można dostosować za pomocą aplikacji lub Action Pod.

Korzystanie z GO 3 i Action Pod:

- Używanie ich razem:

Gdy kamera znajduje się w Action Pod, działa jako jedna kamera, a przyciski na obudowie kamery są wyłączone. Kamerą można sterować za pomocą przycisków na Action Pod lub za pośrednictwem aplikacji.

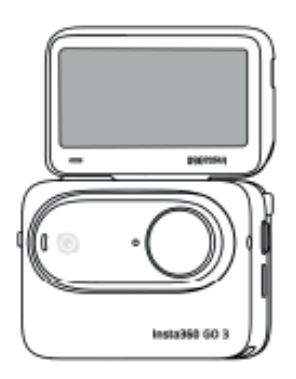

- Używanie ich oddzielnie:

Gdy urządzenie GO 3 zostanie wyjęte z Action Pod, można używać Action Pod do zdalnego sterowania i podglądu na żywo w odległości do 5 m. Przyciski na korpusie kamery są włączone.

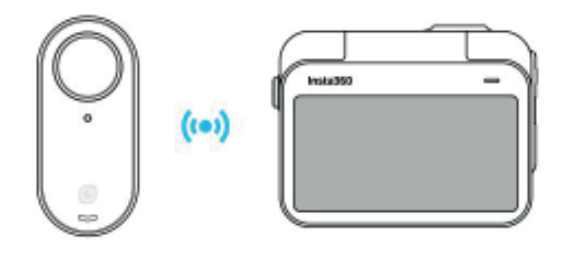

Uwaga: W przypadku korzystania z Action Pod do zdalnego podglądu dane są przesyłane przez Bluetooth. Jakość podglądu jest obniżona. Zdalne użycie nie ma wpływu na rzeczywisty materiał filmowy.

Dostosowywanie przycisków kamery GO 3:

Funkcje przycisków kamery GO 3 można dostosować do własnych preferencji. Można je dostosować w ustawieniach aplikacji lub za pomocą Action Pod.

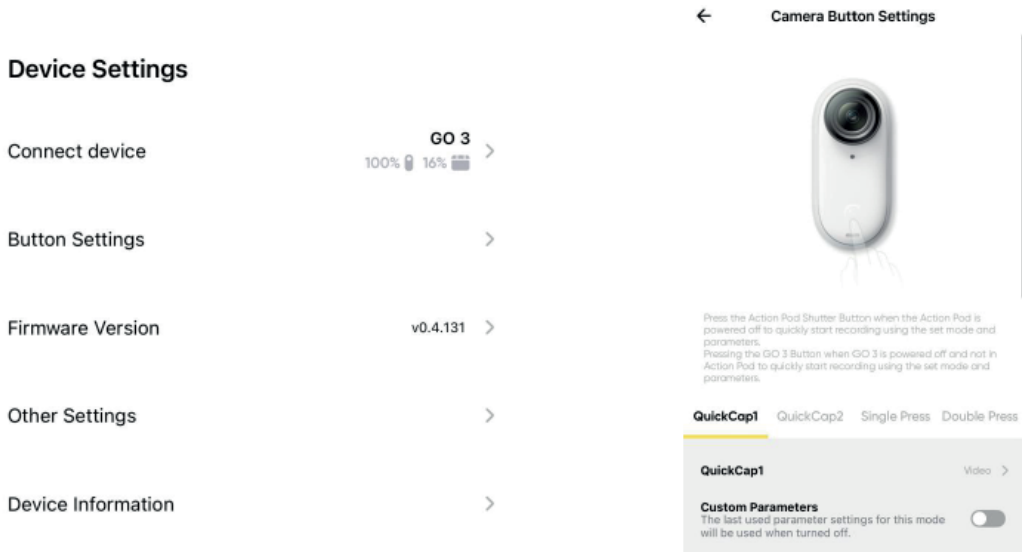

Korzystanie z ekranu dotykowego

Główny wyświetlacz ekranu dotykowego pokazuje bieżący tryb fotografowania kamery. Pasek menu pokazuje poziom naładowania akumulatora, pojemność pamięci i bieżące parametry fotografowania. Przesuwając lub naciskając ekran, można wykonać następujące czynności:

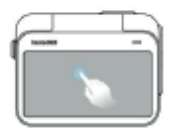

Dotknij ekranu Ukrywanie/pokazywanie informacji na ekranie dotykowym.

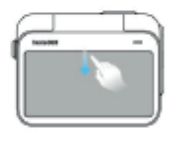

Przesuń palcem w dół od góry Wejście do ustawień kamery

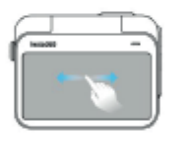

Przesuń palcem w lewo i w prawo na środku Przełączanie trybu fotografowania

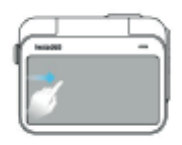

Przesuń palcem od lewej Wejście do albumu

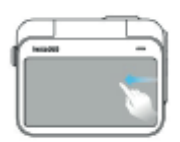

Przeciągnij od prawej Wejście do ustawień parametrów fotografowania

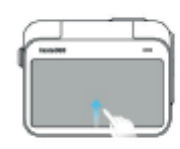

Przesuń w górę od dołu Wejście do ustawień parametrów fotografowania

#### Menu skrótów

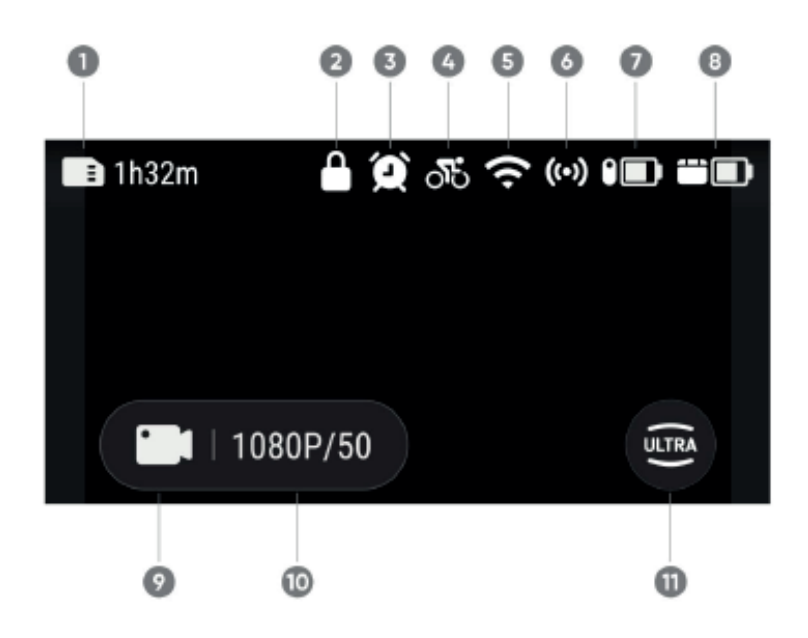

1. Pamięć: Pokazuje pozostałą liczbę zdjęć lub długość materiału wideo, który można zapisać na karcie microSD

- 2. Ekran blokady
- 3. Przechwytywanie czasowe
- 4. Ustawienie wstępne
- 5. Sygnał Wi-Fi
- 6. Bluetooth: Zostanie wyświetlone, gdy kamera nie znajduje się w Action Pod.
- 7. Stan akumulatora GO 3
- 8. Stan akumulatora Action Pod

9. Tryb fotografowania: Kliknij ikonę i przesuń palcem, aby wybrać inny tryb fotografowania

Tryb fotografowania i jego omówienie

Video - nagrywanie wideo

FreeFrame video - nagrywanie wideo z opcją wyboru proporcji obrazu po nagraniu

Timelapse - nagrywanie statycznych filmów poklatkowych

TimeShift - nagrywanie filmów hyperlapse (przyspieszonych) w ruchu

Slow Motion - nagrywanie filmów w zwolnionym tempie przy 120 klatkach na sekundę

Loop Recording - Wideo może być nagrywane w sposób ciągły, ale tylko najnowszy klip jest przechowywany w celu zaoszczędzenia miejsca na dysku. Ten tryb jest odpowiedni w sytuacjach, gdy czekasz na coś, co się wydarzy i nie ma pewności, kiedy to nastąpi.

Photo - robienie zdjęć

Starlapse - nagrywanie filmów z efektem śladów gwiazd

Interval - robienie zdjęć w określonych odstępach czasu

HDR Photo - robienie zdjęć z wysokim zakresem dynamiki

10. Specyfikacja fotografowania: Zobacz bieżące parametry trybu fotografowania 11. Pole widzenia: Zmiana pola widzenia Dostępne są trzy opcje: UltraWide, ActionView i Linear.

Ustawienia kamery

Przesuń palcem w dół po ekranie dotykowym, aby wyświetlić ustawienia kamery.

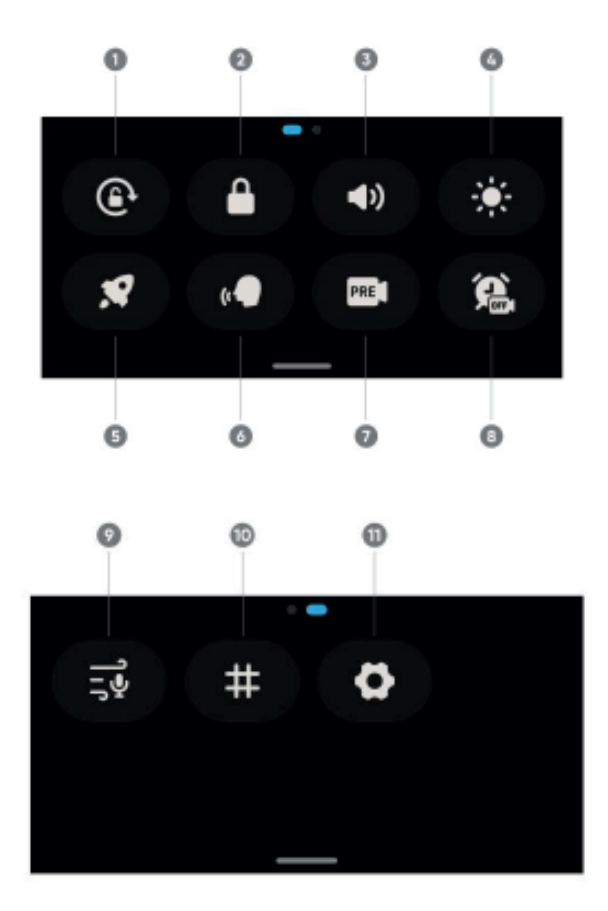

1. Orientacja ekranu: Włącz/wyłącz. Domyślnie jest włączona.

2. Blokada ekranu: Naciśnij, aby zablokować ekran. Przesuń palcem w górę na ekranie dotykowym, aby odblokować.

- 3. Sterowanie głośnością: Ustaw głośność kamery. Dostępne są cztery opcje: Wysoka, Średnia, Niska i Wyciszenie. Domyślnie ustawiona jest wartość Średnia.
- 4. Regulacja jasności: Przesuń pasek, aby dostosować jasność ekranu.
- 5. QuickCapture: Włącz/wyłącz
- 6. Sterowanie głosowe: Włącz/wyłącz

7. Stabilizacja: Zmiana poziomu stabilizacji FlowState w zależności od scenariusza nagrywania. Dostępne są cztery opcje: Poziom 1, Poziom 2, Poziom 3 i Wyłączenie. Domyślnie ustawiony jest Poziom 1.

8. Przechwytywanie czasowe: Obsługiwane w następujących trybach robienia zdjęć: Video, FreeFrame Video, Photo, Interval i Timelapse

9. Ustawienia audio: Przełączanie trybu audio. Wybór pomiędzy redukcją szumu, stereo lub kierunkiem ostrości

10. Siatka: Włącz/wyłącz

11. Ustawienia: Patrz ustawienia kamery

## Ustawienia specyfikacji fotografowania

Przesuń palcem w górę od dołu ekranu dotykowego, aby wyświetlić ustawienia specyfikacji fotografowania.

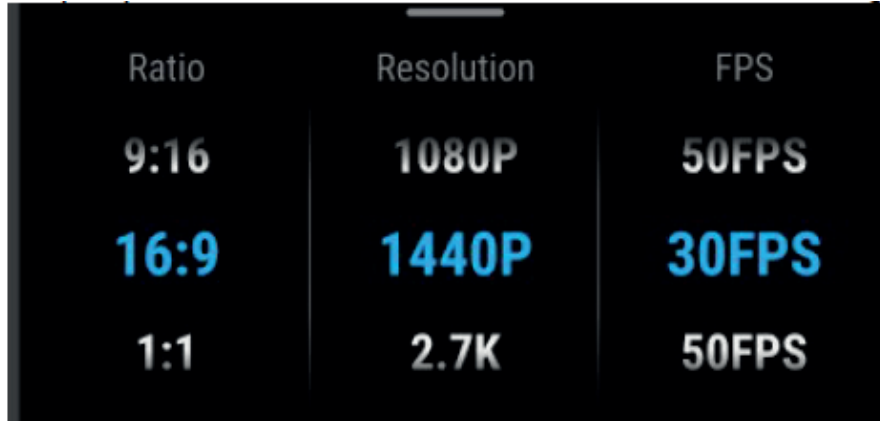

Parametry trybu fotografowania

Photo: Ratio, Format, Timer

Video: Ratio, rozdzielczość, liczba klatek na sekundę, stabilizacja FreeFrame Video: Ratio, rozdzielczość, liczba klatek na sekundę Timelapse: Ratio, Interval, Rozdzielczość, Liczba klatek na sekundę TimeShift: Ratio, rozdzielczość, liczba klatek na sekundę Slow Motion: Ratio, Rozdzielczość, Liczba klatek na sekundę Loop Recording: Ratio, czas trwania pętli, rozdzielczość, liczba klatek na sekundę, stabilizacja Starlapse: Ratio, Format, Timer Interval: Ratio, Format zdjęcia, Interwał HDR Photo: Ratio, Format, Timer

## Ustawienia parametrów fotografowania

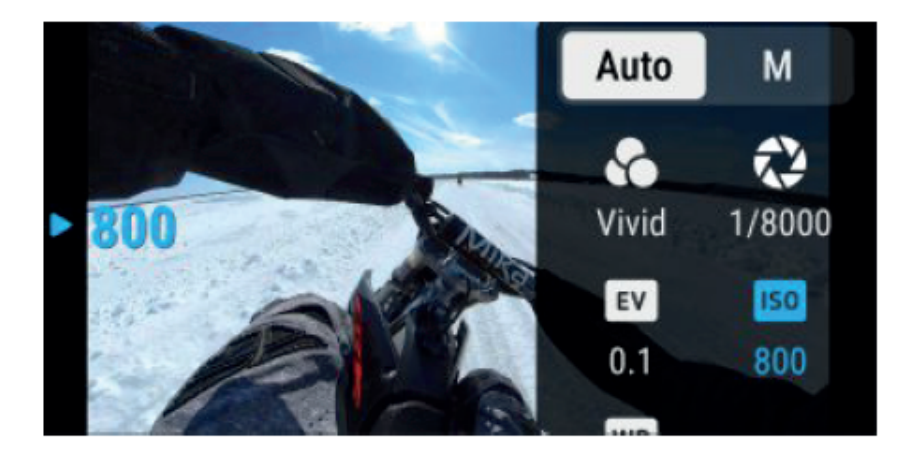

Przesuń palcem w lewo od prawej krawędzi ekranu dotykowego, aby wyświetlić ustawienia parametrów fotografowania:

- Czas otwarcia migawki: Wybór pomiędzy trybem automatycznym (Auto) i ręcznym (M).

- Czułość (ISO)

- Kompensacja ekspozycji (EV): Dostępne w trybie automatycznym (Auto) i ręcznym (M).

- Balans bieli (WB)
- Pomiar: Do wyboru Face i Matrix
- Stabilizacja przy słabym oświetleniu
- AEB

Parametry trybu fotografowania

Photo: Migawka, ISO, WB, EV Video: Filtry, migawka, ISO, WB, EV, stabilizacja przy słabym oświetleniu Wideo FreeFrame: Filtry, migawka, ISO, WB, EV, stabilizacja przy słabym oświetleniu Timelapse: Filtry, migawka, ISO, WB, EV TimeShift: Filtry, migawka, ISO, WB, EV Slow Motion: Filtry, migawka, ISO, WB, EV Loop Recording: Filtry, migawka, ISO, WB, EV, stabilizacja przy słabym oświetleniu Starlapse: Migawka, ISO, WB, EV Interval: Migawka, ISO, WB, EV HDR Photo: AEB, WB, EV

Album

Przesuń palcem w prawo od lewej krawędzi ekranu dotykowego, aby przejść do albumu.

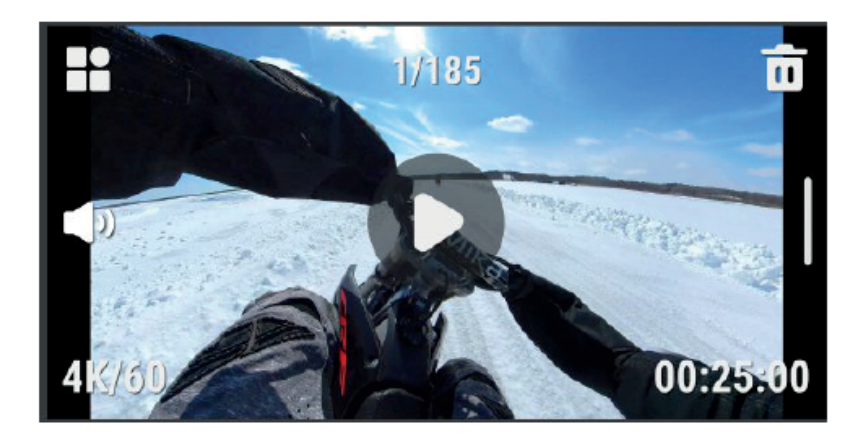

#### Pamięć masowa

Dostępne są trzy opcje pojemności pamięci wewnętrznej GO 3: 32 GB, 64 GB i 128 GB. Rzeczywista przestrzeń użytkowa do przechowywania plików będzie nieco mniejsza niż całkowita pojemność ze względu na zajmowanie miejsca przez system.

#### Wskaźniki świetlne

#### GO 3 i Action Pod mają oddzielne wskaźniki LED statusu.

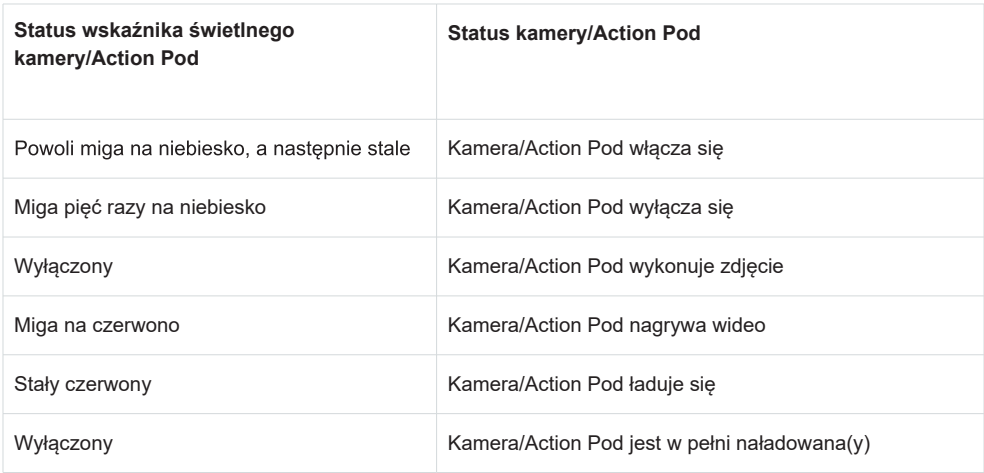

#### Pozostałe statusy

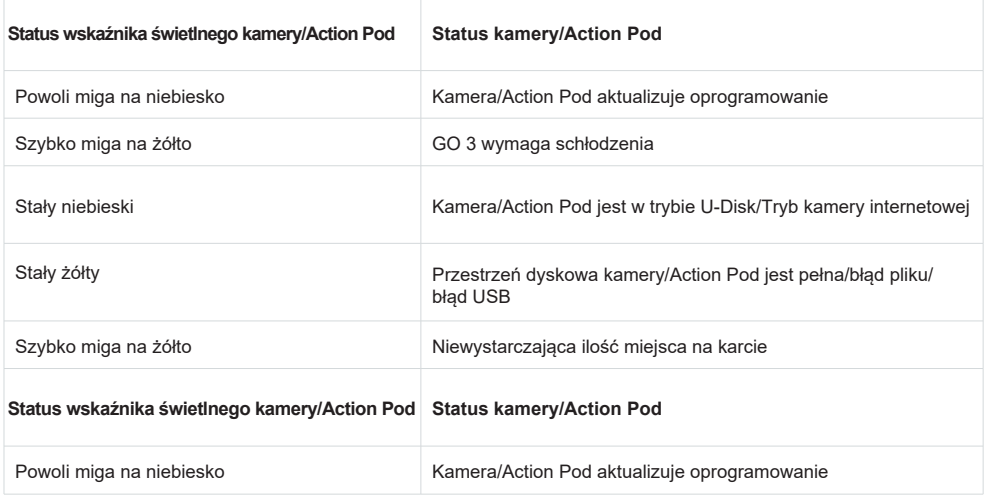

Uwaga: Wskaźniki świetlne można włączyć/wyłączyć w ustawieniach systemowych kamery.

## Aplikacja Insta360

Połączenie z aplikacją Insta360

1. Wyszukaj "Insta360" w App Store lub Google Play Store.

2. Naciśnij przycisk zasilania, aby włączyć urządzenie GO 3.

3. Włącz Wi-Fi i Bluetooth w smartfonie.

4. Otwórz aplikację Insta360 i kliknij ikonę kamery u dołu strony. Postępuj zgodnie z instrukcjami wyświetlanymi na ekranie, aby aktywować kamerę.

5. Jeśli łączysz się z aplikacją Insta360 po raz pierwszy, musisz autoryzować połączenie na ekranie dotykowym.

Jeśli nie możesz połączyć się z aplikacją, przejdź do ustawień Wi-Fi smartfona, znajdź urządzenie GO 3, wprowadź hasło (domyślne hasło to "88888888") i wróć do aplikacji.

Uwaga: hasło Wi-Fi kamery można zmienić w ustawieniach aplikacji.

Nadal nie możesz połączyć się z aplikacją Insta360?

1. Sprawdź, czy aplikacja Insta360 ma następujące uprawnienia: uprawnienia sieciowe, uprawnienia Bluetooth lub uprawnienia sieci lokalnej.

2. W ustawieniach Action Pod sprawdź, czy opcja Wi-Fi jest włączona.

3. Upewnij się, że urządzenie GO 3 znajduje się wystarczająco blisko telefonu.

Tryb Android

1. Umieść kamerę GO 3 w Action Pod i podłącz urządzenie GO 3 do telefonu z systemem Android za pomocą kabla USB-C.

2. Pojawi się powiadomienie o trybie Android.

3. Otwórz aplikację Insta360, aby sterować kamerą i uzyskać dostęp do jej nagrań.

Interfejs aplikacji

Wejdź do interfejsu fotografowania aplikacji i zobacz funkcje ikon. Niektóre funkcje ikon są dostępne tylko w niektórych trybach fotografowania.

## Przesyłanie plików

Pliki z GO 3 można pobrać na telefon lub komputer, a następnie edytować i eksportować za pomocą aplikacji Insta360 lub Insta360 Studio.

Pobieranie plików z urządzenia GO 3 do aplikacji Insta360

1. Połącz urządzenie GO 3 z telefonem za pomocą aplikacji Insta360. Dowiedz się, jak nawiązać połączenie.

2. Wejdź do Albumu, a następnie wybierz Kamerę.

3. Naciśnij ikonę wielokrotnego wyboru w prawym górnym rogu strony i wybierz pliki, które chcesz pobrać. Naciśnij ikonę pobierania w prawym dolnym rogu, aby pobrać pliki (nie zamykaj aplikacji ani nie blokuj ekranu telefonu podczas pobierania).

Pobieranie plików z urządzenia GO 3 na komputer

- iPhone

1. Podłącz urządzenie GO 3 do komputera za pomocą oficjalnego kabla.

2. Otwórz folder DCIM > Camera01, a następnie skopiuj wybrane zdjęcia/filmy do komputera.

3. Kliknij "File Sharing" (Udostępnianie plików) i wybierz "Insta360" z listy. Następnie wykonaj jedną z poniższych czynności:

- Transfer z iPhone'a do komputera z systemem Windows: Znajdź folder DCIM, a następnie kliknij "Save" (Zapisz). Wybierz żądaną ścieżkę i kliknij "Save" Zapisz.

- Transfer z komputera z systemem Windows na iPhone'a: Utwórz nowy folder i nadaj mu nazwę IMPORT, a następnie skopiuj zdjęcia/filmy do folderu IMPORT. Zastap folder IMPORT w aplikacji Insta360.

#### - Android

1. Podłącz telefon z systemem Android do komputera, a następnie wybierz opcję "Manage Files" (Zarządzaj plikami) w sekcji "USB Connected" (Połączono przez USB) w telefonie.

2. Kliknij "My Computer / This Computer" (Mój komputer / Ten komputer), znajdź model telefonu i kliknij "Internal Storage" (Pamięć wewnętrzna).

3. Znajdź "data > com.arashivision.insta360akiko > files > Insta360OneR > gallery-Original", a następnie wykonaj jedną z poniższych czynności:

- Przenieś z systemu Android na komputer z systemem Windows: Skopiuj folder lub pliki na komputer.

- Przenieś z komputera z systemem Windows do systemu Android: Skopiuj pliki do tego folderu z komputera.

Przesyłanie plików między aplikacją Insta360 a komputerem Mac

iPhone

1. Podłącz iPhone'a do komputera Mac.

2. W oknie wyszukiwania na komputerze Mac wybierz telefon iPhone.

3. W górnej części okna wyszukiwania kliknij opcję Pliki, a następnie wykonaj jedną z poniższych czynności:

- Przenieś z Maca na iPhone'a: Przeciągnij plik lub wybrane pliki z komputera Mac na aplikację Insta360 na liście.

- Przenieś z iPhone'a na Maca: Kliknij mały trójkąt obok aplikacji Insta360, aby zobaczyć pliki na iPhonie, a następnie przeciągnij wybrane pliki do folderu na komputerze Mac.

Android

1. Zainstaluj aplikację Android File Transfer na komputerze Mac.

2. Podłącz telefon z systemem Android do komputera Mac.

3. Otwórz aplikację Android File Transfer.

4. Przejrzyj pliki i foldery na urządzeniu z Androidem, a następnie skopiuj je i wklej do folderu na komputerze Mac.

## Konserwacja

Aktualizacja oprogramowania sprzętowego

Aktualizacje oprogramowania sprzętowego będą regularnie dostępne zarówno dla GO 3, jak i Action Pod, aby zapewnić ich wydajne działanie. Aby uzyskać optymalne wyniki, należy zaktualizować oprogramowanie do najnowszej wersji.

Przed aktualizacją należy upewnić się, że w urządzeniach GO 3 i Action Pod pozostało co najmniej 25% mocy akumulatora.

Aktualizacja za pomocą aplikacji Insta360:

Podłącz urządzenie GO 3 do aplikacji Insta360. Aplikacja powiadomi o dostępności nowej aktualizacji oprogramowania sprzętowego.

Postępuj zgodnie z instrukcjami wyświetlanymi na ekranie, aby zaktualizować oprogramowanie.

Jeśli aktualizacja oprogramowania kamery nie powiedzie się, sprawdź poniższe elementy i spróbuj ponownie przeprowadzić aktualizację:

- 1. Upewnij się, że urządzenie GO 3 znajduje się w Action Pod i blisko telefonu.
- 2. Nie zamykaj ani nie minimalizuj aplikacji Insta360.
- 3. Upewnij się, że telefon ma silne i stabilne połączenie sieciowe.

Aktualizacja za pomocą komputera

1. Upewnij się, że urządzenie GO 3 znajduje się w stacji Action Pod i jest włączone.

2. Podłącz kamerę do komputera za pomocą kabla USB typu C i wybierz tryb USB.

3. Pobierz najnowszą wersję oprogramowania sprzętowego z oficjalnej strony Insta360 na komputer.

4. Po rozpoznaniu urządzenia GO 3 przez komputer skopiuj plik "Insta360- GO3FW.pkg" do katalogu głównego urządzenia GO 3.

Uwaga: Nie zmieniaj nazwy pliku.

5. Odłącz urządzenie GO 3 od komputera. Urządzenie GO 3 wyłączy się automatycznie.

6. Włącz urządzenie GO 3, a rozpocznie się aktualizacja oprogramowania sprzętowego. Wskaźnik będzie powoli migać na niebiesko.

7. Urządzenie GO 3 automatycznie uruchomi się ponownie po zakończeniu aktualizacii.

Wodoodporność

1. Kamera GO 3 (po wyjęciu z Action Pod) jest wodoodporna do głębokości 5 m. Dołączona osłona obiektywu musi być zainstalowana na kamerze do użytku pod wodą.

2. Kamera Action Pod jest wodoodporna w stopniu ochrony IPX4 tylko wtedy, gdy zainstalowana jest kamera GO 3. Chroni przed lekkim deszczem i śniegiem, ale nie powinna być zanurzana w wodzie ani używana do aktywności wymagających dużej prędkości wody, takich jak sporty ekstremalne.

3. W przypadku dłuższego użytkowania pod wodą należy używać futerału GO 3 Dive Case. Zarówno kamera, jak i Action Pod są wodoodporne do głębokości 60 m z futerałem GO 3 Dive Case.

4. Po użyciu kamery pod wodą należy ją dokładnie osuszyć miękką ściereczką. Nie umieszczaj jej w Action Pod, dopóki magnetyczne punkty ładowania nie będą całkowicie suche.

Uwaga: Po każdym użyciu w wodzie morskiej należy zanurzyć kamerę w słodkiej wodzie na 15 minut, delikatnie opłukać, a następnie dokładnie wysuszyć.

Aby zachować wodoodporność urządzenia GO 3:

- Nie używaj suszarki do włosów do suszenia kamery, ponieważ może to wpłynąć na mikrofon i głośnik oraz uszkodzić mechanizm wewnętrzny.

- Należy unikać używania kamery GO 3 przez dłuższy czas (> 1 godzina) poza wskazanym zakresem temperatur (-20°C do 40°C) lub w wilgotnym otoczeniu.

- Nie należy przechowywać kamery w środowisku o wysokiej temperaturze lub wilgotności.

- Nie należy demontować kamery.

Aby zachować wodoodporność urządzenia GO 3:

- Nie używaj suszarki do włosów do suszenia kamery, ponieważ może to wpłynąć na mikrofon i głośnik oraz uszkodzić mechanizm wewnętrzny.

- Należy unikać używania kamery GO 3 przez dłuższy czas (> 1 godzina) poza wskazanym zakresem temperatur (-20°C do 40°C) lub w wilgotnym otoczeniu.

- Nie należy przechowywać kamery w środowisku o wysokiej temperaturze lub wilgotności.

- Nie należy demontować kamery.

## Uproszczona deklaracja zgodności

Producent: Arashi Vision Inc.

Adres: 11th Floor, Building 2, Jinlitong Financial Center, Bao'an District, Shenzhen, Guangdong, Chiny

Wyrób jest zgodny z dyrektywą Parlamentu Europejskiego i Rady 2014/53/UE z dnia 16 kwietnia 2014 r. w sprawie harmonizacji ustawodawstw państw członkowskich dotyczących udostępniania na rynku urządzeń radiowych i uchylającą dyrektywę 1999/5/WE.

Deklaracja zgodności dostępna na stronie internetowej: https://files.innpro.pl/Insta360

Częstotliwość radiowa: Kamera: Bluetooth: 2400-2480MHZ Wi-Fi: 5.1GHz Wi-Fi: 5150MHz-5250MHz; 5.8GHz Wi-Fi: 5725MHz-5850MHz Action Pod: Bluetooth: 2402-2480MHz

Maks. moc częstotliwości radiowej: Kamera: Bluetooth: <10dBm Wi-Fi: 5.1GHz Wi-Fi: <13dbm; 5.8GHz Wi-Fi: <13dbm Action Pod: Bluetooth: <10dBm

### Środki bezpieczeństwa

Przed przystąpieniem do ładowania sprawdź czy styki urządzenia są czyste. Nigdy nie pozostawiaj urządzenia podczas użytkowania i ładowania bez nadzoru. Zadbaj o to, aby w sytuacji awaryjnej móc szybko odłączyć urządzenie od źródła zasilania.

Nigdy nie wystawiaj urządzenia na działanie wysokiej temperatury.

Ładuj urządzenie w miejscu suchym i dobrze wentylowanym z dala od materiałów łatwopalnych, zachowaj wolną przestrzeń min 1m od innych obiektów.

Nigdy nie zakrywaj urządzenia podczas ładowania.

Nigdy nie używaj zasilacza, stacji ładowania, kabli itp bez rekomendacji i atestu producenta.

Zadbaj o swoje mienie, urządzenie wyposażone jest w ogniwa które są trudne do ugaszenia, wyposaż się w płachtę gaśniczą.

#### Ochrona środowiska

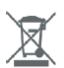

Zużyty sprzęt elektroniczny oznakowany zgodnie z dyrektywą Unii Europejskiej, nie może być umieszczany łącznie z innymi odpadami komunalnymi. Podlega on selektywnej zbiórce i recyklingowi w wyznaczonych punktach. Zapewniając jego prawidłowe usuwanie, zapobiegasz potencjalnym, negatywnym konsekwencjom dla środowiska naturalnego i zdrowia ludzkiego. System zbierania zużytego sprzętu zgodny jest z lokalnie obowiązującymi przepisami ochrony środowiska dotyczącymi usuwania odpadów. Szczegółowe informacje na ten temat można uzyskać w urzędzie miejskim, zakładzie oczyszczania lub sklepie, w którym produkt został zakupiony.

Produkt spełnia wymagania dyrektyw tzw. Nowego Podejścia Unii Europejskiej (UE), dotyczą- $\epsilon$ cych zagadnień związanych z bezpieczeństwem użytkowania, ochroną zdrowia i ochroną środowiska, określających zagrożenia, które powinny zostać wykryte i wyeliminowane.

Niniejszy dokument jest tłumaczeniem oryginalnej instrukcji obsługi, stworzonej przez producenta.

Szczegółowe informacje o warunkach gwarancji dystrybutora / producenta dostępne na stronie internetowej https://serwis.innpro.pl/gwarancja

Produkt należy regularnie konserwować (czyścić) we własnym zakresie lub przez wyspecjalizowane punkty serwisowe na koszt i w zakresie użytkownika. W przypadku braku informacji o koniecznych akcjach konserwacyjnych cyklicznych lub serwisowych w instrukcji obsługi, należy regularnie, minimum raz na tydzień oceniać odmienność stanu fizycznego produktu od fizycznie nowego produktu. W przypadku wykrycia lub stwierdzenia jakiejkolwiek odmienności należy pilnie podjąć kroki konserwacyjne (czyszczenie) lub serwisowe. Brak poprawnej konserwacji (czyszczenia) i reakcji w chwili wykrycia stanu odmienności może doprowadzić do trwałego uszkodzenia produktu. Gwarant nie ponosi odpowiedzialności za uszkodzenia wynikające z zaniedbania.

Dla akumulatorów LI-ION

Urządzenie wyposażone jest w akumulator LI ION (litowo-jonowy) który z uwagi na swoją fizyczną i chemiczną budowę starzeje się z biegiem czasu i użytkowania. Producent określa maksymalny czas pracy urządzenia w warunkach laboratoryjnych gdzie występują optymalne warunki pracy dla urządzenia a sam akumulator jest nowy i w pełni naładowany. Czas pracy w rzeczywistości może się różnić od deklarowanego w ofercie i nie jest to wada urządzenia a cecha produktu. Aby zachować maksymalną żywotność akumulatora nie zaleca się go rozładowywać do poziomu poniżej 3,18V lub 15% ogólnej pojemności. Niższe wartości, jak np. 2,5V dla ogniwa uszkadzają je trwale i nie jest to objęte gwarancją. W przypadku zaniechania używania akumulatora lub całego urządzenia przez czas dłuższy niż jeden miesiąc należy akumulator naładować do 50% i sprawdzać cyklicznie co dwa miesiące poziom jego naładowania. Przechowuj akumulator i urządzenie w miejscu suchym, z dala od słońca i ujemnych temperatur.

#### Dla akumulatorów LIPO

Urządzenie wyposażone jest w akumulator LI PO (litowo-polimerowy) który z uwagi na swoją fizyczną i chemiczną budowę starzeje się z biegiem czasu i użytkowania. Producent określa maksymalny czas pracy urządzenia w warunkach laboratoryjnych gdzie występują optymalne warunki pracy dla urządzenia a sam akumulator jest nowy i w pełni naładowany. Czas pracy w rzeczywistości może się różnić od deklarowanego w ofercie i nie jest to wada urządzenia a cecha produktu. Aby zachować maksymalną żywotność akumulatora nie zaleca się go rozładowywać do poziomu poniżej 3,5V lub 5% ogólnej pojemności. Niższe wartości, jak np 3,2V dla ogniwa uszkadzają je trwale i nie jest to objęte gwarancją. W przypadku zaniechania używania akumulatora lub całego urządzenia przez czas dłuższy niż jeden miesiąc należy akumulator naładować do 50% i sprawdzać cyklicznie co dwa miesiące poziom jego naładowania. Przechowuj akumulator i urządzenie w miejscu suchym, z dala od słońca i ujemnych temperatur.